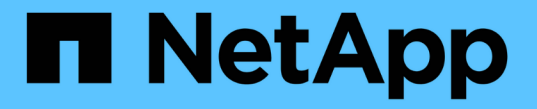

### 同期ミラーペアを管理します SANtricity 11.6

NetApp February 12, 2024

This PDF was generated from https://docs.netapp.com/ja-jp/e-series-santricity-116/sm-mirroring/testcommunication-for-synchronous-mirroring.html on February 12, 2024. Always check docs.netapp.com for the latest.

# 目次

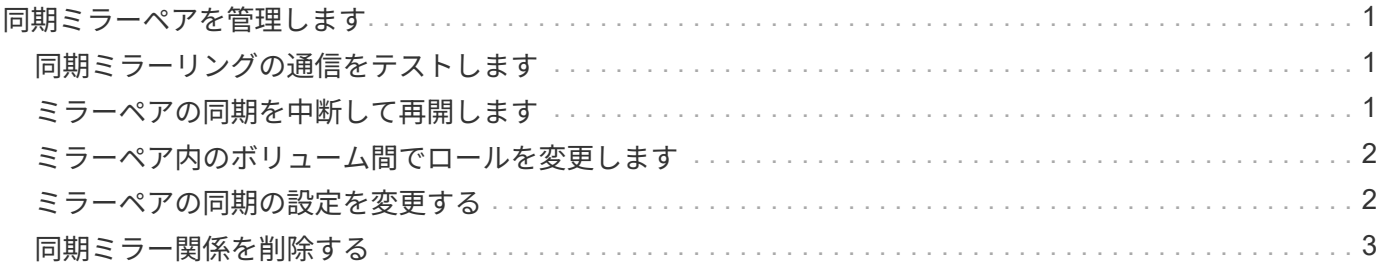

## <span id="page-2-0"></span>同期ミラーペアを管理します

### <span id="page-2-1"></span>同期ミラーリングの通信をテストします

ローカルストレージアレイとリモートストレージアレイ間の通信をテストして、同期ミ ラーリングに参加しているミラーペアの通信に関する潜在的な問題を診断できます。

このタスクについて

次の2つのテストが実行されます。

- 通信-- 2つのストレージアレイに通信パスがあることを確認します通信テストでは、ローカルストレージ アレイがリモートストレージアレイと通信できるかどうか、およびミラーペアに関連付けられているセカ ンダリボリュームがリモートストレージアレイ上にあるかどうかを検証します。
- \* Latency \*--ミラーペアに関連付けられたリモートストレージアレイ上のセカンダリボリュームにSCSIテ ストユニットコマンドを送信して、最小、平均、最大のレイテンシをテストします。

手順

- 1. メニューを選択\*:Storage [Synchronous Mirroring]\*。
- 2. テストするミラーペアを選択し、「\*通信のテスト」を選択します。
- 3. 結果ウィンドウに表示された情報を確認し、必要に応じて、表示された修正措置を実行します。

 $(i)$ 

通信テストに失敗した場合は、このダイアログを閉じたあとで、ミラーペア間の通信が復 旧するまでテストが続行されます。

### <span id="page-2-2"></span>ミラーペアの同期を中断して再開します

中断オプションと再開オプションを使用して、ミラーペアのプライマリボリュームとセ カンダリボリュームのデータを同期するタイミングを制御できます。

このタスクについて

ミラーペアを手動で中断した場合、そのペアは手動で再開するまで同期されません。

手順

- 1. メニューを選択\*:Storage [Synchronous Mirroring]\*。
- 2. 中断または再開するミラーペアを選択し、\*メニュー:その他[中断]\*または\*メニュー:その他[再開]\*のい ずれかを選択します。

確認メッセージが表示されます。

結果

System Managerは次の処理を実行します。

<sup>3.</sup> 「はい」を選択して確定します。

- ミラー関係を削除せずに、ミラーペア間のデータ転送を中断または再開します。
- 中断されたミラーペアの場合:
	- ミラーペアテーブルに「\* suspended」と表示されます。
	- 同期の中断中にミラーペアのプライマリボリュームに書き込まれたデータをログに記録します。
- 再開されたミラーペアでは、同期が再開されたときにミラーペアのセカンダリボリュームにデータを自動 的に書き込みます。完全同期は必要ありません。

### <span id="page-3-0"></span>ミラーペア内のボリューム間でロールを変更します

同期ミラーリング対象のミラーペアに含まれる2つのボリューム間でロールを交換するこ とができます。ミラーペアに含まれるボリューム間でのロールの変更は、管理目的、ま たはローカルストレージアレイで災害が発生した場合に行います。

このタスクについて

プライマリボリュームをセカンダリロールに降格するか、またはセカンダリボリュームをプライマリロールに 昇格することができます。プライマリボリュームにアクセスしているホストには、そのボリュームへの読み取 り/書き込みアクセスが許可されます。プライマリボリュームがセカンダリボリュームになった場合、プライ マリコントローラによって開始されたリモート書き込みだけがそのボリュームに書き込まれます。

#### 手順

- 1. メニューを選択\*:Storage [Synchronous Mirroring]\*。
- 2. ロールを変更するボリュームが含まれているミラーペアを選択し、\*メニュー:その他[ロールの変更].\*を 選択します

確認メッセージが表示されます。

3. ボリュームのロールを変更することを確認し、\*ロールの変更\*を選択します。

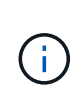

ローカルストレージアレイがリモートストレージアレイと通信できない場合、ロールの変 更が要求されたときに「ストレージアレイに接続できません」という\*ダイアログボックス が表示されますが、リモートストレージアレイに接続できません。[はい]をクリックして、 強制的にロールを変更します。

#### 結果

System Managerは次の処理を実行します。

• ミラーペア内の関連付けられているボリュームにアクセスできる場合は、ボリューム間でロールを変更し ます。選択した内容に応じて、System Managerはミラーペアのセカンダリボリュームのロールをプライ マリに昇格するか、またはプライマリボリュームのロールをセカンダリに降格します。

### <span id="page-3-1"></span>ミラーペアの同期の設定を変更する

ミラーペアが通信の中断後に再同期処理を完了するために使用する、同期優先度と再同 期ポリシーを変更できます。

このタスクについて

ミラーペアの同期設定は、プライマリボリュームを含むストレージアレイでのみ編集できます。

#### 手順

- 1. メニューを選択\*:Storage [Synchronous Mirroring]\*。
- 2. 編集するミラーペアを選択し、\*メニュー:More [設定の編集]\*を選択します。

設定の表示/編集ダイアログボックスが表示されます。

3. スライダバーを使用して同期優先度を編集します。

同期優先度は、I/O要求の処理と比較して、通信中断後の再同期処理を完了するためにどの程度のシステム リソースが使用されるかを決定するものです。

同期速度について

同期優先度は5段階で設定できます。

- 最低
- 低
- 中
- 高
- 最高

同期優先度を最低に設定すると、I/Oアクティビティが優先され、再同期処理にかかる時間が長くな ります。同期優先度が最高に設定されている場合は再同期処理が優先されますが、ストレージアレイ のI/Oアクティビティに影響する可能性があります。

4. 再同期ポリシーを適宜編集します。

リモートストレージアレイ上のミラーペアを手動または自動で再同期できます。

◦ 手動(推奨オプション)-ミラーペアとの通信が回復したあとに同期を手動で再開する場合に選択しま す。このオプションを選択すると、最適なタイミングでデータをリカバリできます。

◦ 自動--ミラーペアとの通信が回復した後、再同期を自動的に開始する場合に選択します。

5. [ 保存( Save ) ] を選択します。

### <span id="page-4-0"></span>同期ミラー関係を削除する

ミラーペアを削除して、ローカルストレージアレイ上のプライマリボリュームとリモー トストレージアレイ上のセカンダリボリュームからミラー関係を削除します。

このタスクについて

孤立したミラーペアの状態を修正するためにミラーペアを削除することもできます。孤立したミラーペアに関 する次の情報を確認します。

- 孤立したミラーペアは、一方(ローカルまたはリモート)でメンバーボリュームが削除され、もう一方で は削除されていない場合に発生します。
- 孤立したミラーペアは、アレイ間の通信がリストアされたときに検出されます。

#### 手順

- 1. メニューを選択\*:Storage [Synchronous Mirroring]\*。
- 2. 削除するミラーペアを選択し、メニューから「一般的でないタスク**[**削除**]**」を選択します。

[ミラー関係の削除(Remove Mirror Relationship)]ダイアログボックスが表示されます。

3. ミラーペアの削除を確認し、\* Remove \*をクリックします。

#### 結果

System Managerは次の処理を実行します。

- ローカルストレージアレイ上とリモートストレージアレイ上のミラーペアからミラー関係を削除します。
- ホストがアクセス可能なミラーリングされていないボリュームに、プライマリボリュームとセカンダリボ リュームを返します。
- 同期ミラーリングタイルを更新し、同期ミラーペアを削除します。

Copyright © 2024 NetApp, Inc. All Rights Reserved. Printed in the U.S.このドキュメントは著作権によって保 護されています。著作権所有者の書面による事前承諾がある場合を除き、画像媒体、電子媒体、および写真複 写、記録媒体、テープ媒体、電子検索システムへの組み込みを含む機械媒体など、いかなる形式および方法に よる複製も禁止します。

ネットアップの著作物から派生したソフトウェアは、次に示す使用許諾条項および免責条項の対象となりま す。

このソフトウェアは、ネットアップによって「現状のまま」提供されています。ネットアップは明示的な保 証、または商品性および特定目的に対する適合性の暗示的保証を含み、かつこれに限定されないいかなる暗示 的な保証も行いません。ネットアップは、代替品または代替サービスの調達、使用不能、データ損失、利益損 失、業務中断を含み、かつこれに限定されない、このソフトウェアの使用により生じたすべての直接的損害、 間接的損害、偶発的損害、特別損害、懲罰的損害、必然的損害の発生に対して、損失の発生の可能性が通知さ れていたとしても、その発生理由、根拠とする責任論、契約の有無、厳格責任、不法行為(過失またはそうで ない場合を含む)にかかわらず、一切の責任を負いません。

ネットアップは、ここに記載されているすべての製品に対する変更を随時、予告なく行う権利を保有します。 ネットアップによる明示的な書面による合意がある場合を除き、ここに記載されている製品の使用により生じ る責任および義務に対して、ネットアップは責任を負いません。この製品の使用または購入は、ネットアップ の特許権、商標権、または他の知的所有権に基づくライセンスの供与とはみなされません。

このマニュアルに記載されている製品は、1つ以上の米国特許、その他の国の特許、および出願中の特許によ って保護されている場合があります。

権利の制限について:政府による使用、複製、開示は、DFARS 252.227-7013(2014年2月)およびFAR 5252.227-19(2007年12月)のRights in Technical Data -Noncommercial Items(技術データ - 非商用品目に関 する諸権利)条項の(b)(3)項、に規定された制限が適用されます。

本書に含まれるデータは商用製品および / または商用サービス(FAR 2.101の定義に基づく)に関係し、デー タの所有権はNetApp, Inc.にあります。本契約に基づき提供されるすべてのネットアップの技術データおよび コンピュータ ソフトウェアは、商用目的であり、私費のみで開発されたものです。米国政府は本データに対 し、非独占的かつ移転およびサブライセンス不可で、全世界を対象とする取り消し不能の制限付き使用権を有 し、本データの提供の根拠となった米国政府契約に関連し、当該契約の裏付けとする場合にのみ本データを使 用できます。前述の場合を除き、NetApp, Inc.の書面による許可を事前に得ることなく、本データを使用、開 示、転載、改変するほか、上演または展示することはできません。国防総省にかかる米国政府のデータ使用権 については、DFARS 252.227-7015(b)項(2014年2月)で定められた権利のみが認められます。

#### 商標に関する情報

NetApp、NetAppのロゴ、<http://www.netapp.com/TM>に記載されているマークは、NetApp, Inc.の商標です。そ の他の会社名と製品名は、それを所有する各社の商標である場合があります。